## **Quick Start Guide**

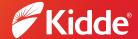

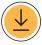

**STEP 1: Scan** QR code below with your mobile device. **Install** the Kidde app.

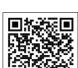

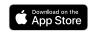

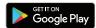

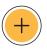

STEP 2: Open the Kidde app.
Create and login to your account.
Tap "Add a device." Select "SMART
Smoke + Carbon Monoxide Alarm."
Follow in-app steps.

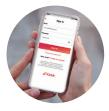

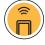

STEP 3: Scan your unique QR code, below or on back of your alarm. Setup and connect alarm to the app.

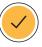

STEP 4: Complete setup. by following in-app steps.

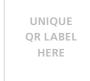

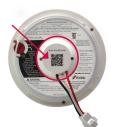

MARNING: Mobile alert services are ancillary to the product and for informational purposes only. They are not intended or suitable for life safety or critical purposes nor do these services take the place of third-party life safety monitoring services. This product's smartphone and tablet notifications require a stable Wi-Fi connection, and are only as reliable as your home Wi-Fi network.

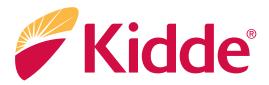

## Connect with us:

## Kidde.com

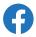

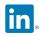

@Kidde

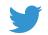

@KiddeSafety

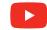

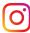

@KiddeFireSafety

Questions?
Call customer support 800-880-6788

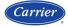

P4010ACSCO-WF